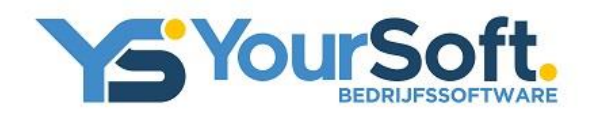

## Gerealiseerde aanpassingen binnen PayHours NG (juli 2022)

\_\_\_\_\_\_\_\_\_\_\_\_\_\_\_\_\_\_\_\_\_\_\_\_\_\_\_\_\_\_\_\_\_\_\_\_\_\_\_\_\_\_\_\_\_\_\_\_\_\_\_\_\_\_\_\_\_\_\_\_\_\_\_\_\_\_\_\_\_\_\_\_\_\_\_\_\_\_\_\_\_\_\_\_\_\_\_\_\_\_

## Ritcontrolescherm

1. Visueel inzichtelijk maken (via eigen weergavebalk) per gewerkte dag over welke uren van die dag de CAO verblijfskostenvergoeding wordt berekend; Hiermee wordt direct inzicht verkregen in de toegekende verblijfskostenvergoeding en de uren waarover de verblijfskostenvergoeding wordt berekend.

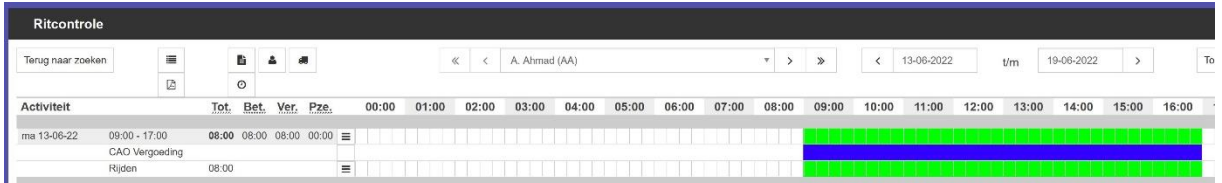

2. De mogelijkheid om naast de kolom 'Duur' in een eigen kolom "Correctie" per regel rechtstreeks de te corrigeren tijd op te geven met een instelbare code-aanduiding die staat voor de te hanteren correctie-activiteit;

Het doorvoeren van correcties wordt hiermee sterk vereenvoudigd. Door direct achter de desbetreffende regel de te corrigeren tijd in te kunnen voeren (voorzien van een juiste correctiecodering), wordt het aantal handelingen voor het doorvoeren van een correctie tot een minimum beperkt. Dat levert een aanzienlijke tijdsbesparing op.

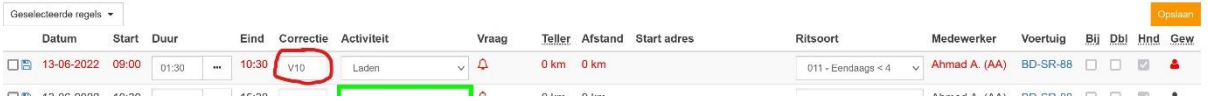

3. Inzichtelijk maken via een signaalteken/aanduiding bij welke activiteiten/regels er sprake is van een afwijking ten opzichte van de opgegeven normduur voor de desbetreffende activiteit;

Deze aanpassing is bedoeld om de gebruiker te attenderen op een afwijkende tijdsduur van een activiteit ten opzichte van de opgegeven normduur. Zoals weergegeven onder punt 2 van dit document kan de daadwerkelijke correctie vervolgens geautomatiseerd doorgevoerd worden.

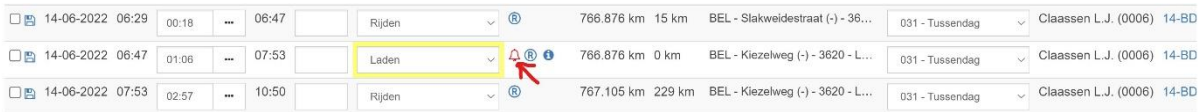

4. Die regels waarop een correctie is doorgevoerd (standplaatscorrectie, correctie ivm normtijd, pauzestaffelcorrectie en/of handmatige correctie) visueel laten opvallen door de tekst van de desbetreffende regel rood te maken;

Ook deze aanpassing is bedoeld om de gebruiker te attenderen op afwijkende situaties, in dit geval op activiteitregels waar correcties op plaats hebben gevonden.

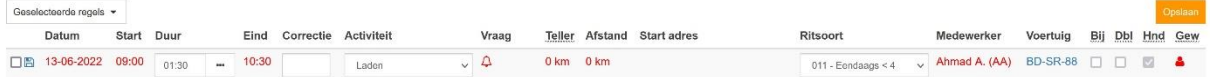

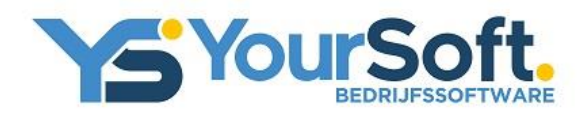

\_\_\_\_\_\_\_\_\_\_\_\_\_\_\_\_\_\_\_\_\_\_\_\_\_\_\_\_\_\_\_\_\_\_\_\_\_\_\_\_\_\_\_\_\_\_\_\_\_\_\_\_\_\_\_\_\_\_\_\_\_\_\_\_\_\_\_\_\_\_\_\_\_\_\_\_\_\_\_\_\_\_\_\_\_\_\_\_\_\_

5. Onderbrekingen in tijd gedurende een dag inzichtelijk maken door de regel die volgt op de onderbreking in een andere kleur te tonen;

Ook deze aanpassing is bedoeld om de gebruiker te attenderen op afwijkende situaties, in dit geval op onderbrekingen in tijd tussen twee opvolgende activiteitregels.

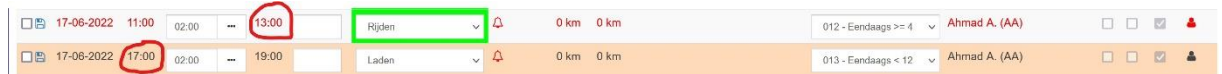

6. De mogelijkheid opnemen om een dag/rit uit te sluiten voor de pauzestaffelcorrectie middels het 'labelen' van de desbetreffende dag;

Er zijn situaties denkbaar waarbij de standaard toepassing van de rustnormering moet kunnen worden overgeslagen. Bijvoorbeeld omdat de chauffeur in opdracht van de planner geen rust heeft kunnen nemen. In dat geval is het dan ook wenselijk om de desbetreffende rit uit te kunnen sluiten van de pauzestaffelcorrectie.

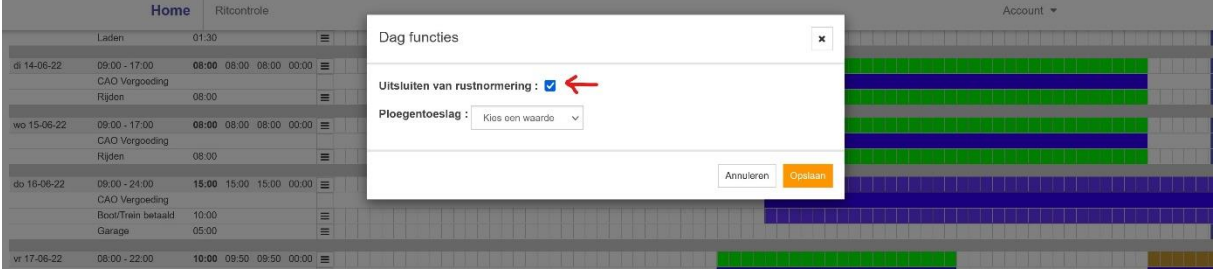

7. Het kunnen toepassen van ploegentoeslag middels het labelen van een dag met het van toepassing zijnde ploegentoeslag-percentage.

Ede CAO Beroepsgoederenvervoer kent het werken met ploegentoeslagen. Deze berekeningsmethodiek is nu opgenomen in PayHours NG en kan worden toegepast door de gebruiker door een dag/rit van een medewerker te kenmerken als zijnde en rit die in aanmerking komt voor ploegentoeslag. Daarbij kan gekozen worden uit de drie van toepassing zijnde ploegentoeslag-percentages.

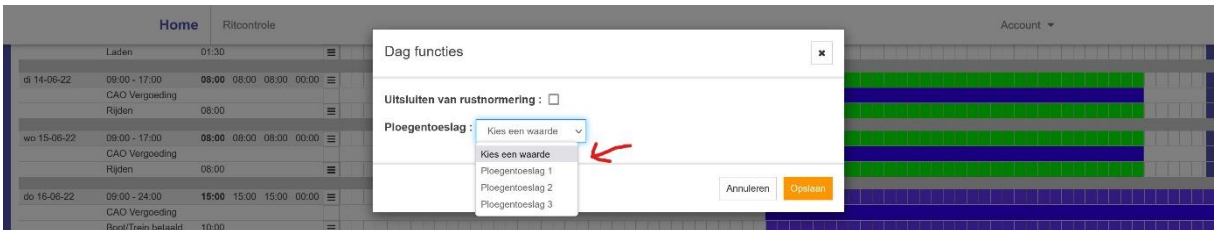

Zwijndrecht, juli 2022